**Kirk Paul Lafler, Semicolon Analytics, Spring Valley, CA Stephen Sloan, Data Science Senior Principal, Accenture, Cream Ridge, NJ**

# ABSTRACT

Data comes in all forms, shapes, sizes and complexities. Stored in files and datasets, SAS® users across industries recognize that data can be, and often is, problematic and plagued with a variety of issues. Data files can be joined without problem when each file contains identifiers, or "keys", with unique values. However, many files do not have unique identifiers and need to be joined by character values, like names or E-mail addresses. These identifiers might be spelled differently, or use different abbreviation or capitalization protocols. This paper illustrates datasets containing a sampling of data issues, popular data cleaning and user-defined validation techniques, data transformation techniques, traditional merge and join techniques, the introduction to the application of different SAS character-handling functions for phonetic matching, including SOUNDEX, SPEDIS, COMPLEV, and COMPGED, and an assortment of SAS programming techniques to resolve key identifier issues and to successfully merge, join and match less than perfect, or "messy" data. Although the programming techniques are illustrated using SAS code, many, if not most, of the techniques can be applied to any software platform that supports character-handling.

**Keywords:** Fuzzy matching, SAS, character-handling functions, phonetic matching, SOUNDEX, SPEDIS, edit distance, Levenshtein, COMPLEV, COMPGED

## INTRODUCTION

When data sources contain consistent and valid data values, share common unique identifier(s), and have no missing data, the matching process rarely presents any problems. But, when data originating from multiple sources contain duplicate observations, duplicate and/or unreliable keys, missing values, invalid values, capitalization and punctuation issues, inconsistent matching variables, and imprecise text identifiers, the matching process can be compromised by unreliable and/or unpredictable results. Users are faced with cleaning and standardizing any and all data irregularities before attempting to match and process data. To assist in this time-consuming and costly process, users frequently turn to using special-purpose programming techniques including the application of approximate string matching and/or an assortment of constructive programming techniques to standardize and combine datasets together.

## DATASETS USED IN EXAMPLES

The examples presented in this paper illustrate two datasets, Movies with Messy Data and Actors with Messy Data. The Movies with Messy Data dataset, illustrated in Figure 1a, consists of 31 observations, a data structure of six variables where Title, Category, Studio, and Rating are defined as character variables; and Length and Year are defined as numeric variables. After careful inspection several data issues can be found in this dataset including the existence of missing data, duplicate observations, spelling errors, punctuation inconsistencies, and invalid values.

The Actors with Messy Data dataset, illustrated in Figure 1b, contains 15 observations and a data structure consisting of three character variables: Title, Actor\_Leading and Actor\_Supporting. As with the Movies with Messy Data dataset, several data issues are found including missing data, spelling errors, punctuation inconsistencies, and invalid values.

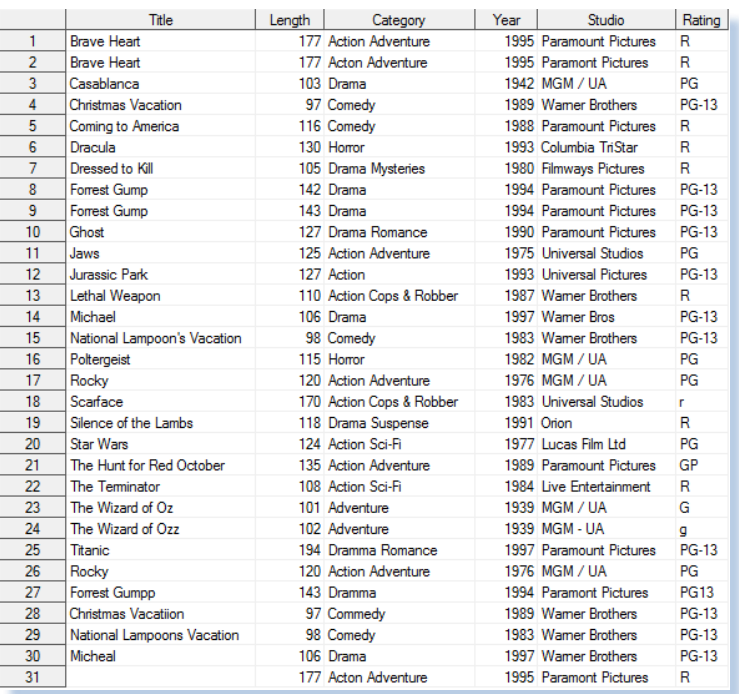

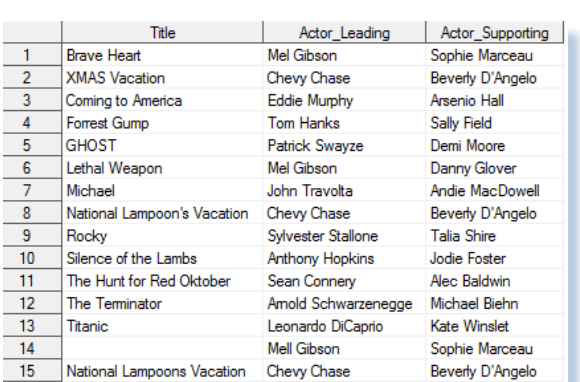

Figure 1b: Actors\_with\_Messy\_Data dataset.

Figure 1a: Movies\_with\_Messy\_Data dataset.

# THE MATCHING PROCESS EXPLAINED

In an age of endless spreadsheets, apps and relational database management systems (RDBMS), it's unusual to find a single sheet, file, table or dataset that contains all the data needed to answer an organization's questions. Today's data exists in many forms and all too often involves matching two or more data sources to create a combined file. The matching process typically involves combining two or more datasets, spreadsheets and/or files possessing a shared, common and reliable, identifier (or key) to create a single dataset, spreadsheet and/or file. The matching process, illustrated in the following diagram, shows two tables with a key, Title, to combine the two tables together.

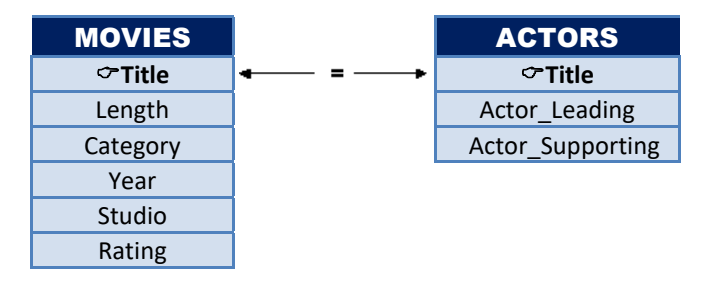

But, when a shared and reliable key is associated with input data sources that are nonexistent, inexact, or unreliable, the matching process often becomes more involved and problematic. As cited in Sloan and Hoicowitz (2016), special processes are needed to successfully match the names, addresses and other content from different files when they are similar, but not exactly the same. SAS users have a variety of methods and techniques at their disposal to help solve different name matching issues. In the following table, a number of potential matching challenges are illustrated when dealing with data sources.

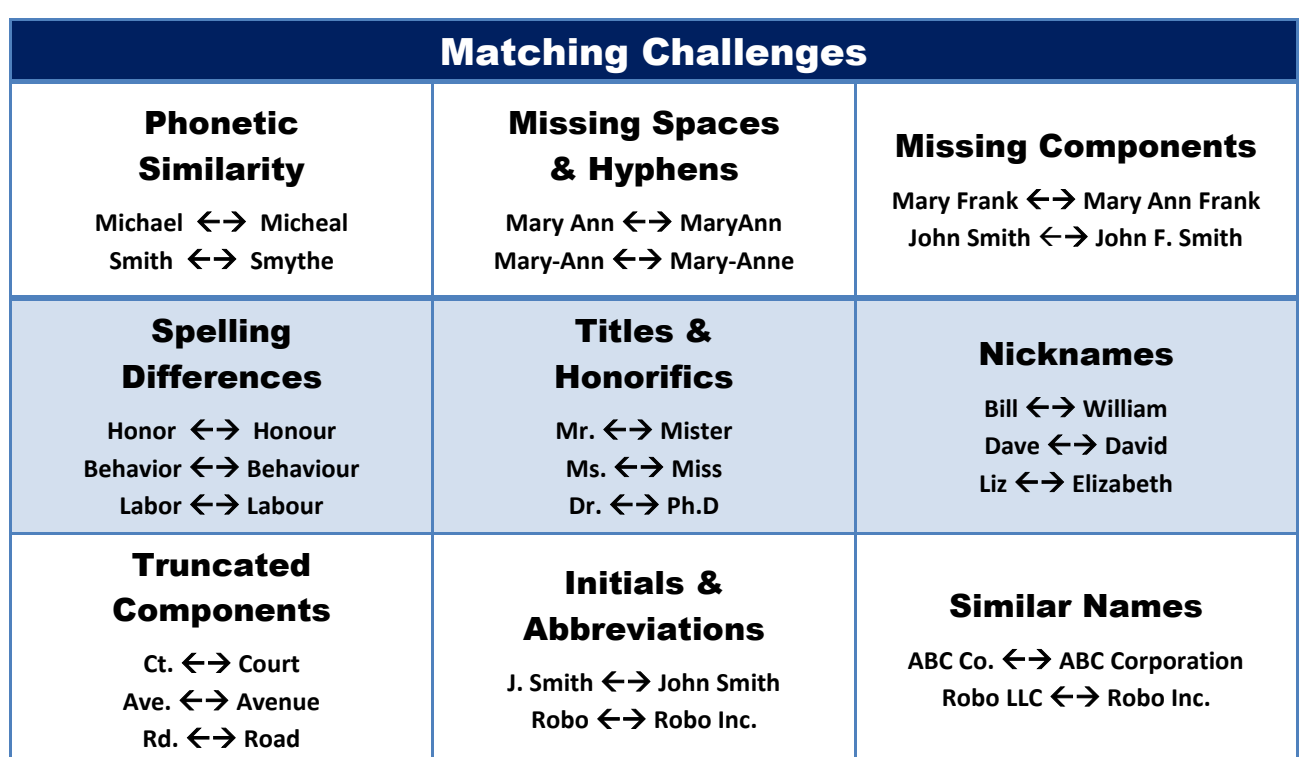

In a constructive and systematic way the authors of this paper describe a six step approach to cleansing data and performing fuzzy matching techniques.

# SIX-STEP FUZZY MATCHING PROCESS

Step 1: **Determine the Likely Matching Variables.**

Step 2: **Understand the Distribution of Data Values.**

Step 3: **Perform Data Cleaning.**

Step 4: **Perform Data Transformations.**

Step 5: **Process Exact Matches.**

Step 6: **Apply Fuzzy Matching Techniques.**

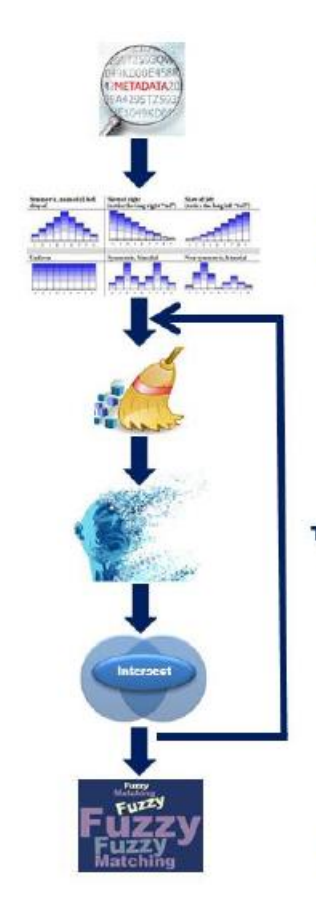

**Determine Matching Scenarios** 

**Understand Data Values Distribution** 

**Data** Cleaning

**Data Transformation** 

> **Exact Matching Processing**

**Fuzzy Matching Processing** 

# STEP #1: DETERMINE THE LIKELY MATCHING VARIABLES

In this first step, the names, and attributes (metadata) of likely matching variables are produced. SAS' CONTENTS procedure is specified to produce the names and attributes of each variable to help determine whether any of the variables can be used for matching purposes.

#### **PROC CONTENTS Code:**

**Results:**

```
PROC CONTENTS DATA=mydata.Movies with Messy Data ;
RUN ;
PROC CONTENTS DATA=mydata.Actors_with_Messy_Data ;
RUN ;
```
Using the PROC CONTENTS listing, shown in Figure 2, the results of the TITLE variable's metadata, along with the other variables, is produced from both datasets. The Movies\_with\_Messy\_Data dataset's data structure consists of six variables where Title, Category, Studio, and Rating are defined as character variables; and Length and Year are defined as numeric variables. The Actors\_with\_Messy\_Data dataset's data structure consists of three character variables: Title, Actor Leading and Actor Supporting.

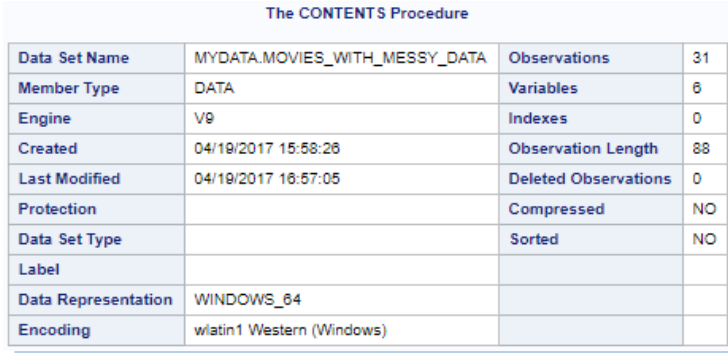

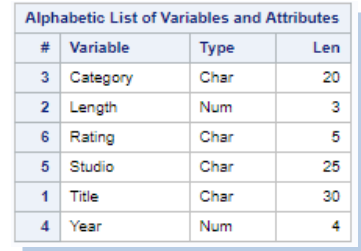

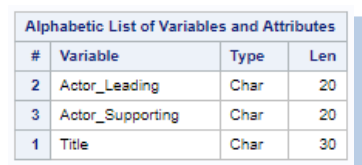

#### **The CONTENTS Procedure**

The company of the company of the company of the

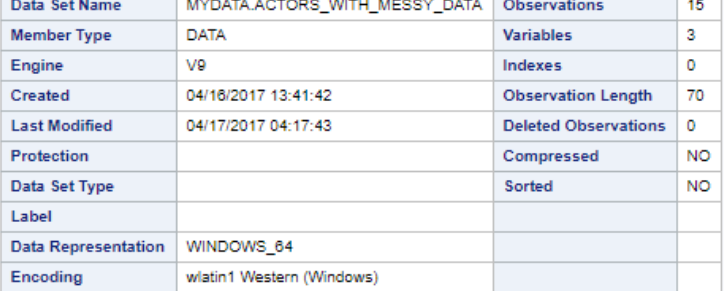

Figure 2: CONTENTS procedure Output for Movies\_with\_Messy\_Data and Actors\_with\_Messy\_Data datasets.

# STEP #2: UNDERSTAND THE DISTRIBUTION OF DATA VALUES

To derive a more accurate picture of the data sources, we suggest that users conduct extensive data analysis by identifying missing values, outliers, invalid values, minimum and maximum values, averages, value ranges, duplicate observations, distribution of values, and the number of distinct values a categorical variable contains. This important step provides an understanding of the data, while leveraging the data cleaning and standardizing activities that will be performed later. One of the first things data wranglers will want to do is explore the data using the SAS FREQ procedure, or an equivalent approach like Excel Pivot Tables.

#### **PROC FREQ Code:**

```
PROC FREQ DATA=mydata.Movies_with_Messy_Data ;
  TABLES _ALL_ / NOCUM NOPERCENT MISSING ;
RUN ;
```
Reviewing the results, we see an assortment of data issues including "key" values and/or record duplication, data accuracy, inconsistent values, missing values, validation, capitalization versus mixed case, and incomplete (partial) data issues, as shown in Figure 3.

#### **Results:**

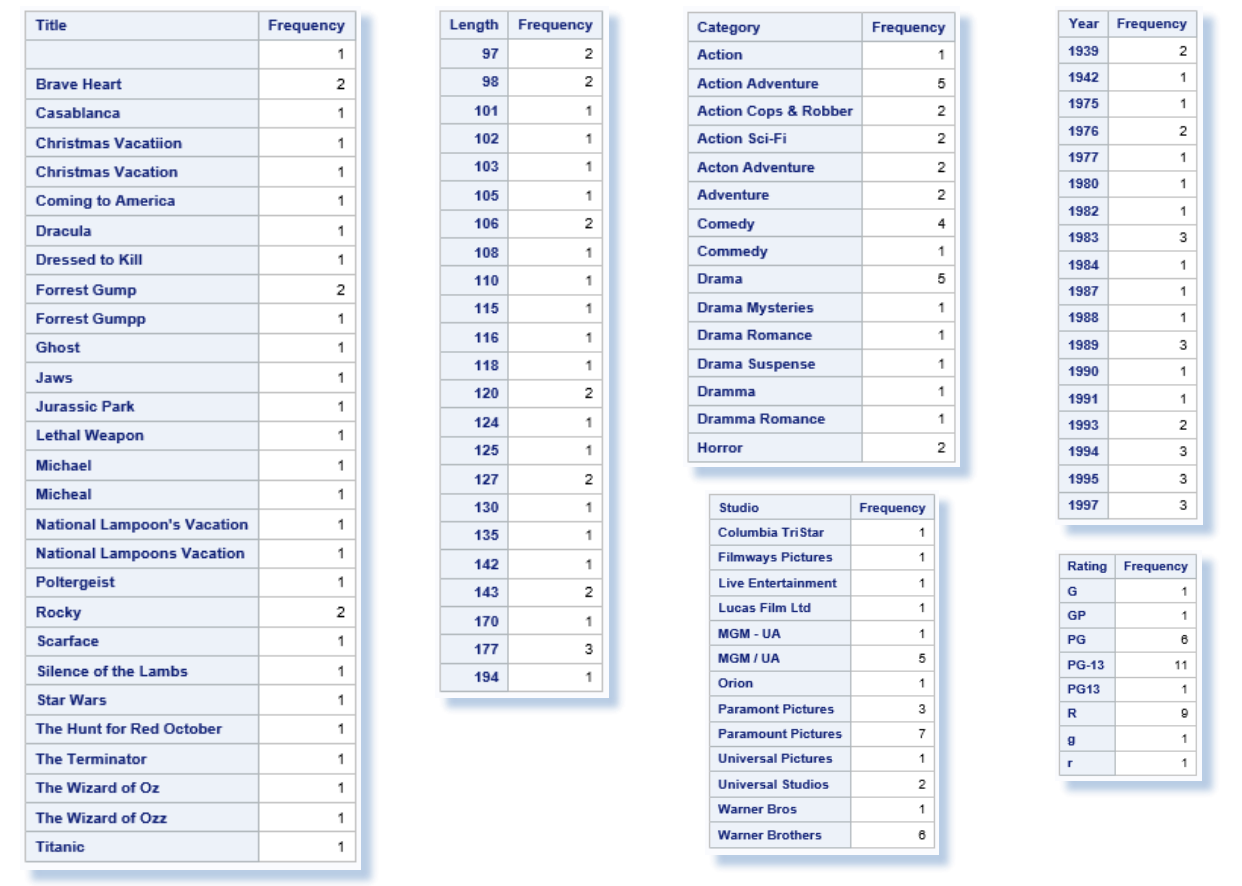

Figure 3: Distribution of Values from the FREQ Procedure.

Determining the number of distinct values a categorical variable has is critical to the fuzzy matching process. Acquiring this information helps everyone involved better understand the number of distinct variable levels, the unique values and the number of occurrences for developing data-driven programming constructs and elements. The following SAS code provides us with the number of By-group levels for each variable of interest we see in Figure 4.

#### **PROC FREQ Code:**

```
TITLE "By-group NLevels in Movies_with_Messy_Data" ;
PROC FREQ DATA=mydata.Movies_with_Messy_Data NLEVELS ;
RUN ;
```
#### **Results:**

#### By-group NLevels in Movies\_with\_Messy\_Data

The FREQ Procedure

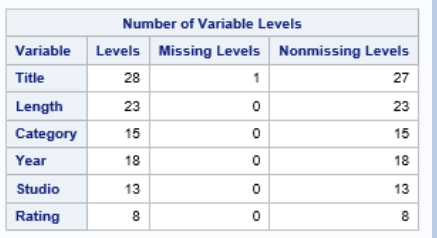

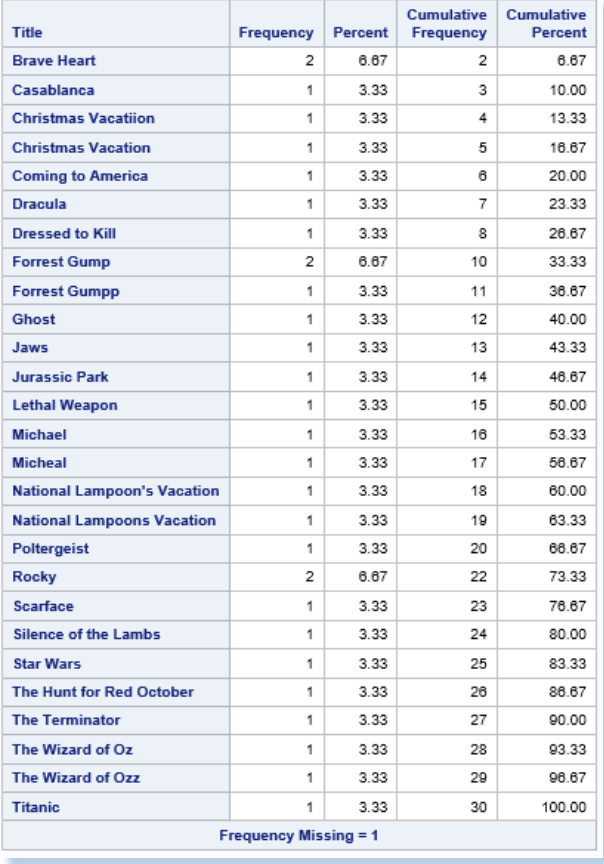

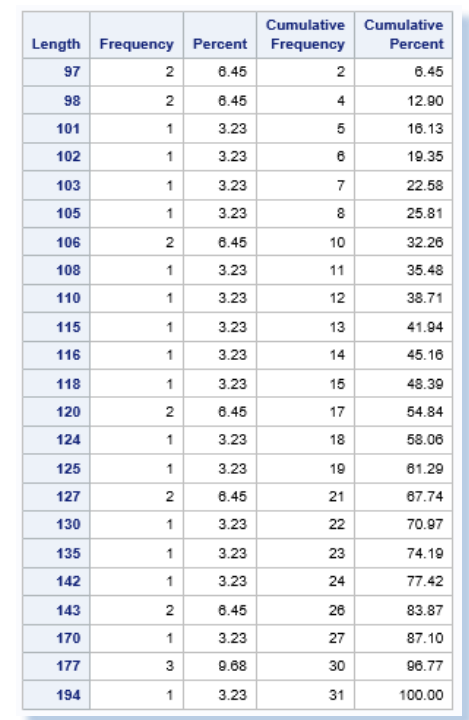

Figure 4:The number of By-group levels for each variable of interest

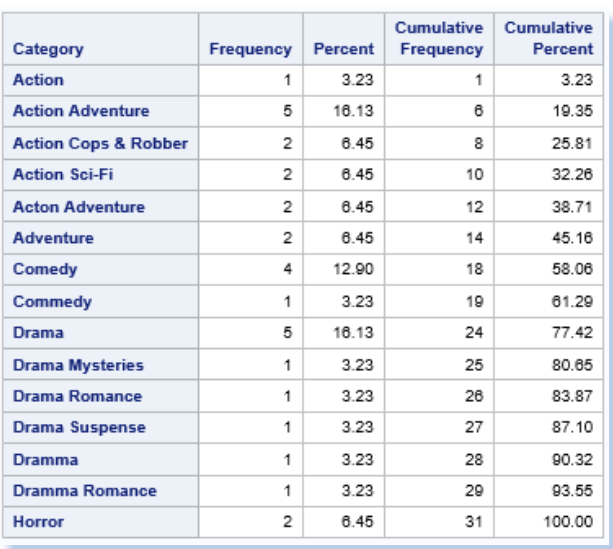

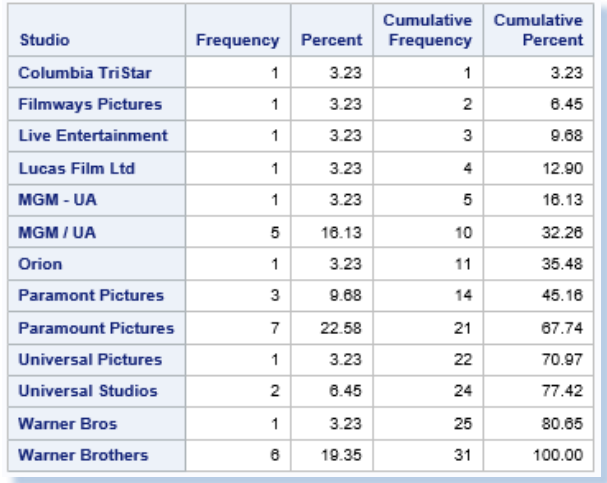

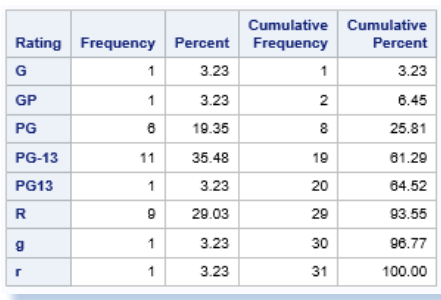

| Year | Frequency      | <b>Percent</b> | <b>Cumulative</b><br>Frequency | Cumulative<br>Percent |
|------|----------------|----------------|--------------------------------|-----------------------|
| 1939 | $\overline{2}$ | 6.45           | $\overline{2}$                 | 6.45                  |
| 1942 | 1              | 3.23           | 3                              | 9.68                  |
| 1975 | 1              | 3.23           | 4                              | 12.90                 |
| 1976 | $\overline{2}$ | 6.45           | 6                              | 19.35                 |
| 1977 | 1              | 3.23           | $\overline{7}$                 | 22.58                 |
| 1980 | 1              | 3.23           | 8                              | 25.81                 |
| 1982 | 1              | 3.23           | 9                              | 29.03                 |
| 1983 | 3              | 9.68           | 12                             | 38.71                 |
| 1984 | 1              | 3.23           | 13                             | 41.94                 |
| 1987 | 1              | 3.23           | 14                             | 45.16                 |
| 1988 | 1              | 3.23           | 15                             | 48.39                 |
| 1989 | 3              | 9.68           | 18                             | 58.06                 |
| 1990 | 1              | 3.23           | 19                             | 61.29                 |
| 1991 | 1              | 3.23           | 20                             | 64.52                 |
| 1993 | $\overline{2}$ | 6.45           | 22                             | 70.97                 |
| 1994 | 3              | 9.68           | 25                             | 80.65                 |
| 1995 | 3              | 9.68           | 28                             | 90.32                 |
| 1997 | 3              | 9.68           | 31                             | 100.00                |

Figure 4:The number of By-group levels for each variable of interest, continued

## STEP #3: PERFORM DATA CLEANING

Data cleaning, referred to as data scrubbing, is the process of identifying and fixing data quality issues including missing values, invalid character and numeric values, outlier values, value ranges, duplicate observations, and other anomalies found in datasets. SAS provides many powerful ways to perform data cleaning tasks (Cody, 2017).

### **Use SAS Functions to Modify Data**

SAS functions are an essential component of the SAS Base software. Representing a variety of built-in and callable routines, functions serve as the "work horses" in the SAS software providing users with "ready-to-use" tools designed to ease the burden of writing and testing often lengthy and complex code for a variety of programming tasks. The advantage of using SAS functions is evidenced by their relative ease of use, and their ability to provide a more efficient, robust and scalable approach to simplifying a process or programming task.

It is sometimes necessary to concatenate fields when matching files, because the fields could be concatenated in one file while separate in another. SAS functions span many functional categories, and this paper focuses on those that are integral to the fuzzy matching process. The following is a list of alternative methods of concatenating strings and/or variables together.

- Use the STRIP function to eliminate leading and trailing blanks, and then concatenate the stripped fields using the concatenation operator, and insert blanks between the stripped fields.
- Use one of the following CAT functions to concatenate fields:
	- $\checkmark$  CAT, the simplest of concatenation functions, joins two or more strings and/or variables together, endto-end producing the same results as with the concatenation operator.
	- $\checkmark$  CATQ is similar to the CATX function, but the CATQ function adds quotation marks to any concatenated string or variable.
	- ✓ CATS removes leading and trailing blanks and concatenates two or more strings or variables together.
	- $\checkmark$  CATT removes trailing blanks and concatenates two or more strings and/or variables together.
	- $\checkmark$  CATX, perhaps the most robust CAT function, removes leading and trailing blanks and concatenates two or more strings and/or variables together with a delimiter between each.

#### **Explore Data Issues with SAS' PROC FORMAT**

Problems with inaccurately entered data often necessitate time-consuming validation activities. A popular technique used by many to identify data issues is to use the FORMAT procedure. In the next example, a user-defined format is created with PROC FORMAT, a SAS DATA step identifies data issues associated with the Category variable, and a SAS PROC PRINT is specified to display the Category variable's data issues, which are displayed in Figure 5.

#### **PROC FORMAT, DATA Step and PROC PRINT Code:**

```
PROC FORMAT LIBRARY=WORK ;
  VALUE $Category_Validation
   'Action' = 'Action'
   'Action Adventure' = 'Action Adventure'
    'Action Cops & Robber' = 'Action Cops & Robber'
   'Action Sci-Fi' = 'Action Sci-Fi'
   'Adventure' = 'Adventure'
    'Comedy' = 'Comedy'
   'Drama' = 'Drama' 'Drama Mysteries' = 'Drama Mysteries'
   'Drama Romance' = 'Drama Romance'
   'Drama Suspense' = 'Drama Suspense'
   'Horror' = 'Horror'
    Other = 'ERROR - Invalid Category'
 /* Other identified categories not listed */ ;
RUN ;
```

```
DATA Validate Category ;
  SET mydata.Movies_with_Messy_Data ;
 Check Category = PUT(Category, $Category Validation.);
  IF Check_Category = 'ERROR - Invalid Category' THEN
  DO ;
      OUTPUT ;
  END ;
RUN ;
PROC PRINT DATA=work.Validate_Category
            NOOBS N ;
  TITLE "Validation Report for Movie Category Variable" ;
  VAR Category Title Rating Length Studio Year ;
RUN ;
```
#### **Results:**

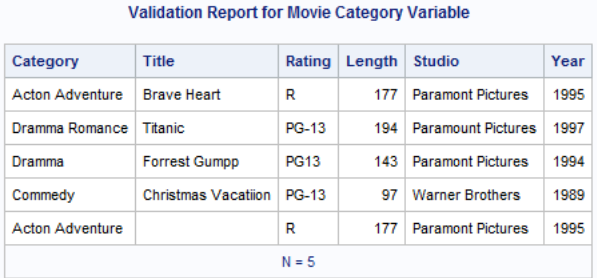

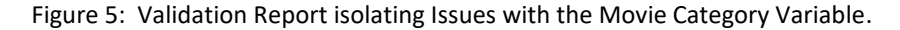

Once the invalid movie categories are identified with the validation report, users have the option of using one or more data cleaning techniques to manually correct, automating the process, or applying fuzzy matching techniques to correct (or handle) each invalid movie category.

### **Add Categories, if Available, to the Start of the Name**

Doing this can eliminate matches that might occur if two businesses in the same general geographic area have the same name (for example: Smith's could describe a hardware store, a restaurant, or another type of business.) This is done in Figure 1, where Category is in the third column.

#### **Remove Special or Extraneous Characters**

Punctuation can differ even when names or titles are the same. Therefore, we remove the following characters: ' " & ? – from the movie title. For example, "National Lampoon's Vacation" and "National Lampoons Vacation" refer to the same movie title even though the former contains an apostrophe and the latter does not. Although the special characters can be removed in a number of ways, the next example shows their removal from the Title variable in both datasets using the COMPRESS function. The results are displayed in Figure 6.

**Code to Remove Special Characters from Title and Perform Matching Process:**

```
data work.Movies_Cleaned ;
  set mydata.Movies_with_messy_data ;
  where title NE '' ;
  title =
    compress(Title,"'""&?-") ;/*Remove special chars from Title*/
run ;
title "Movies Dataset After Removing Special Characters" ;
```

```
proc print data=work.Movies_Cleaned ;
run ;
data work.Actors_Cleaned ;
   set mydata.Actors_with_messy_data ;
   where title NE '' ;
   title = 
    compress(Title,"'""&?-") ;/*Remove special chars from Title*/
run ;
title "Actors Dataset After Removing Special Characters" ;
proc print data=work.Actors_Cleaned ;
run ;
proc sql ;
 title "Matched Rows from Movies and Actors" ;
 select DISTINCT M.Title, Rating, Length, Actor_Leading
   from work.Movies_Cleaned M,
        work.Actors_Cleaned A
   where M.Title = A.Title ;
quit ;
```
#### **Results:**

#### **Movies Data Set After Removing Special Characters**

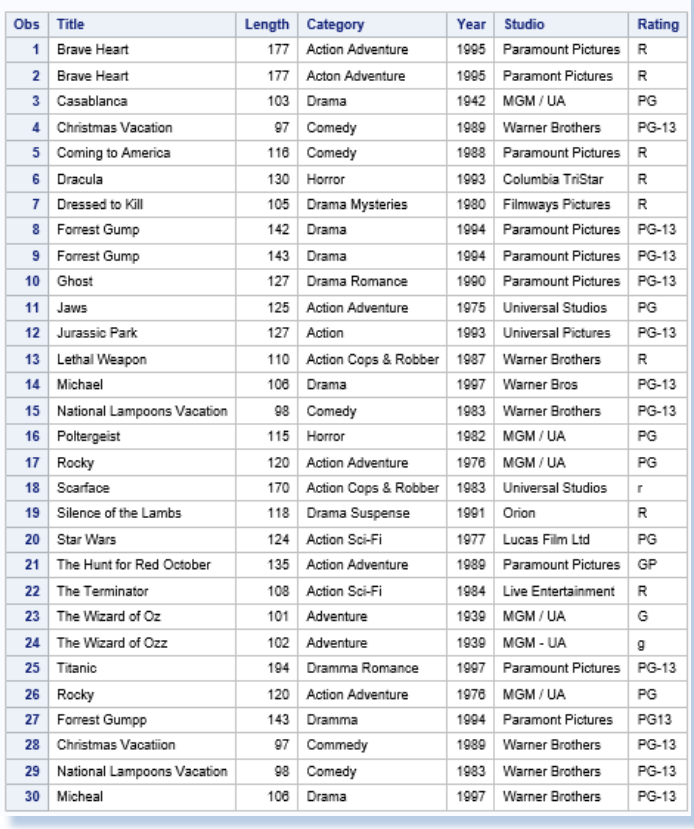

#### **Actors Data Set After Removing Special Characters**

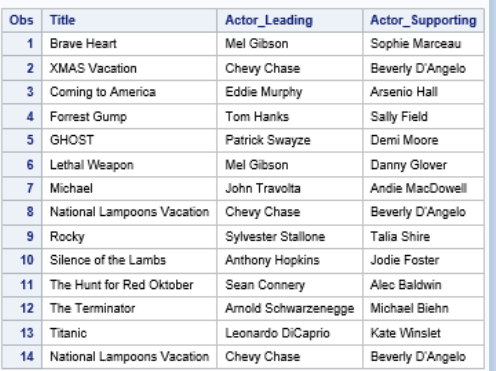

#### **Matched Rows from Movies and Actors**

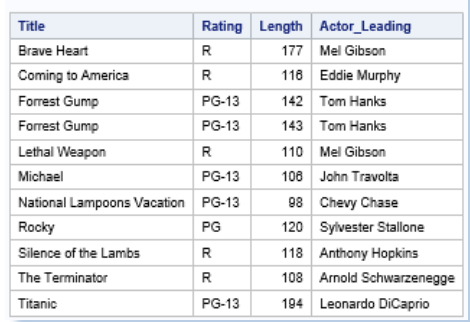

Figure 6: After the Removal of Special Characters and the Results from an Inner Join.

#### **Put All Characters in Upper-case Notation and Remove Leading Blanks**

Different data bases could have different standards for capitalization, and some character strings can be copied in with leading blanks. As found in our example datasets the value contained in the Title variable can be stored as all lower-case, upper-case, or in mixed-case which can impact the success of traditional merge and join matching techniques. Consequently, to remedy the issue associated with case and leading blanks, we recommend using the STRIP function to remove leading and trailing blanks along with the UPCASE function to convert all Title values to uppercase characters. For users of other popular programming languages, there is generally an equivalent function, or method, available to handle these types of issues.

### **Remove Words that might or might not Appear in Key Fields**

Commonly used words in language, referred to as stop words, are frequently ignored by many search and retrieval processes. Stop words are classified as irrelevant and, as a result, are inserted into stop lists and are ignored. Examples include The, .com, Inc, LTD, LLC, DIVISION, CORP, CORPORATION, CO., and COMPANY. Some data base tables might include these, while others might not.

#### **Choose a Standard for Addresses**

Address fields can present a challenge when analyzing and processing data sources. To help alleviate comparison issues, decide whether to use Avenue or Ave, Road or Rd, Street or St, etc, and then convert the address fields accordingly or create a user-defined lookup process using PROC FORMAT to match the standard values.

#### **Rationalize Zip Codes when Matching Addresses, Use Geocodes when Available**

We found it useful to remove the last 4 digits of 9-digit zip codes, because some files might only have 5-digit zip codes. Since some files might have zip codes as numeric fields, and other files might have zip codes as character fields, make sure to include leading zeroes. For example, zip codes with a leading zero, as in 08514, would appear in a numeric field as 8514 requiring the leading zero to be inserted along with the specification of a Z5. informat and format being assigned to the zip code variable.

If working with US zip codes, make sure they are all numeric. This may not apply for other countries. One common mistake to watch for is that sometimes Canada, with abbreviation CA, is put in as the state CA (California) instead of the country CA. Since Canada has an alphanumeric 6-character zip code, this, hopefully, will be caught when checking for numeric zip codes.

If the program has access to geocodes, or if they are in the input data bases, geocodes can provide a further level of validation in addition to the zip codes.

### **Specify the DUPOUT=, NODUPRECS, or NODUPKEYS Options**

A popular and frequently used procedure, PROC SORT, identifies and removes duplicate observations from a dataset. By specifying one or more of the SORT procedure's three options: **DUPOUT=**, **NODUPRECS**, and **NODUPKEYS**, users are able to control how duplicate observations are identified and removed.

PROC SORT's DUPOUT= option is often used to identify duplicate observations before removing them from a dataset. A DUPOUT= option, often specified when a dataset is too large for visual inspection, can be used with the NODUPKEYS or NODUPRECS options to name a dataset that contains duplicate keys or entire observations. In the next example, the DUPOUT=, OUT= and NODUPKEY options are specified to identify duplicate keys. The NODUPKEY option removes observations that have the same key values, so that only one remains in the output dataset. The PROC SORT is followed by the PROC PRINT procedure so that the results can be examined.

```
PROC SORT and PROC PRINT Code:
 PROC SORT DATA=mydata.Movies_with_Messy_Data
          DUPOUT=work.Movies_Dupout_NoDupkey
             OUT=work.Movies_Sorted_Cleaned_NoDupkey
          NODUPKEY ;
    BY Title ;
   WHERE Title NE "" ;
 RUN ;
 PROC PRINT DATA=work.Movies_Dupout_NoDupkey ;
    TITLE "Observations Slated for Removal" ;
 RUN ;
 PROC PRINT DATA=work.Movies_Sorted_Cleaned_NoDupkey ;
    TITLE "Cleaned Movies Data Set" ;
 RUN ;
```
The results of the above SAS code are shown in Figure 7. The NODUPKEY option retains only one observation from any group of observations with duplicate keys. When Observations with identical key values are not adjacent to each other, users may first need to specify the NODUPKEY or NODUPKEYS option and sort the dataset by all the variables (BY \_ALL\_ ;) to ensure the observations are in the correct order to remove all duplicates (SAS Usage Note 1566, 2000; Lafler, 2017).

#### **Results:**

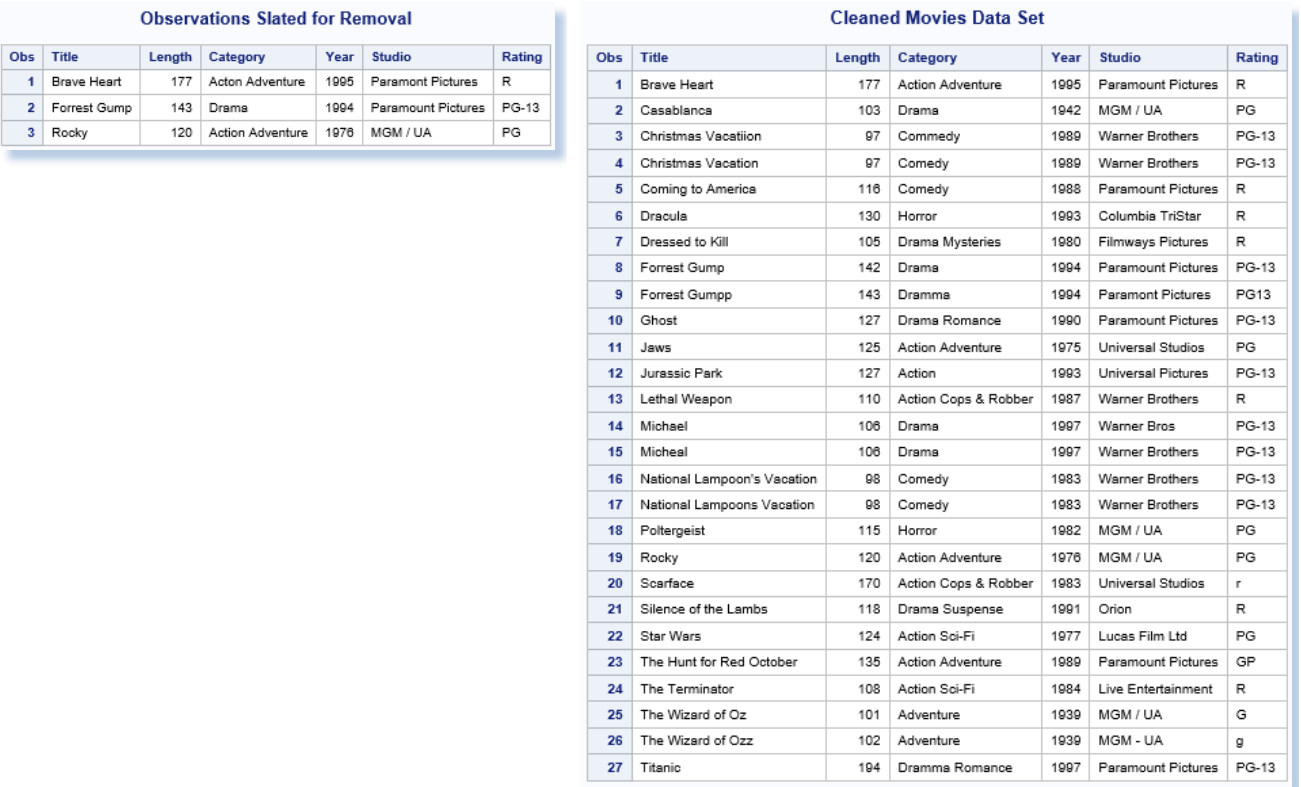

Figure 7: Observations Slated for Removal and the Cleaned Movies Dataset.

Although the removal of duplicates using PROC SORT is a popular technique among many SAS users, an element of care should be given to using this method when processing large datasets. Since sort operations can often be CPUintensive, the authors of this paper recommend comparing PROC SORT to procedures like SAS PROC SQL with the SELECT DISTINCT keyword and/or SAS PROC SUMMARY with the CLASS statement to determine the performance impact of one method versus another.

### STEP #4: PERFORM DATA TRANSFORMATIONS

Data transformations can be required to compare files. Dataset structures sometimes need to be converted from wide to long or long to wide and files may need to be reconciled by having their variables grouped in different ways. When a dataset's structure and data is transformed, we typically recommend that a new dataset be created from the original one. SAS' PROC TRANSPOSE is handy for restructuring data in a dataset, and is typically used in preparation for special types of processing like array processing. In its simplest form, data can be transformed with or without grouping. In the next example, the Movies dataset is first sorted in ascending order by the variable RATING then the sorted dataset is transposed using the RATING variable as the by-group variable. The result is shown in Figure 8, and it gives all of the titles within each rating.

#### **PROC TRANSPOSE Code:**

```
PROC SORT DATA=mydata.Movies_with_Messy_Data
            OUT=work.Movies_Sorted ;
  BY Rating ; /* BY-Group to Transpose */
  WHERE Title NE "" ;
RUN ;
```

```
PROC TRANSPOSE DATA=work.Movies_Sorted
            OUT=work.Movies_Transposed ;
  VAR Title ; /* Variable to Transpose */
  BY Rating ; /* BY-Group to Transpose */
RUN ;
```

```
PROC PRINT DATA=work.Movies_Transposed ;
RUN ;
```
#### **Results:**

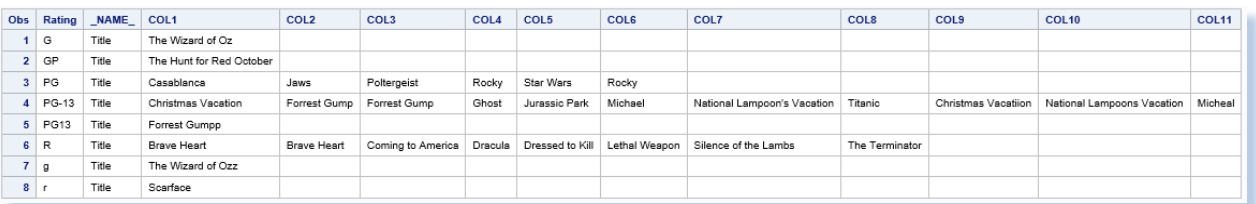

Figure 8: Results from Performing a Data Transform with the TRANSPOSE Procedure.

## STEP 5: PROCESS EXACT MATCHES

Since we are trying to match entries that do not have an exact match, we can save processing time by immediately eliminating the observations (or rows) with missing key information. This can be accomplished in a number of ways, including constructing IF-THEN/ELSE or WHERE logic to bypass processing observations with missing movie titles.

Another approach to bypass processing observations with missing movie titles could be to use the NODUP or NODUPKEY parameter with SAS' PROC SORT (more detail on these options will be presented later). Once missing observations with missing keys are eliminated, the focus can then be turned to processing observations that have exact matches on name, address, and as with our example datasets, the Title variable, as shown in Figure 9. We also process and retain the observations that have mismatches on the Title variable, as shown in Figure 10; the observations that did not have exact matches on the Title variable from the Movies dataset, as shown in Figure 11; and the observations that did not have exact matches on the Title variable from the Actors dataset, as shown in Figure 12.

#### **PROC SORT, DATA Step and PROC PRINT Code:**

```
proc sort data=mydata.Actors_with_messy_data
            out=work.Actors_Sorted ;
where Title NE "" ;
by Title ;
run ;
proc sort data=mydata.Movies_with_messy_data
            out=work.Movies_Sorted ;
where Title NE "" ;
by Title ;
run ;
data work.Matches(DROP=Title)
     work.MisMatches(DROP=Title)
     work.Movies_with_Unmatched_Obs(KEEP=Title Length Category
                                           Year Studio Rating)
    work.Actors with Unmatched Obs(KEEP=Title Actor Leading
                                          Actor_Supporting) ;
merge work.Movies_Sorted (IN=M)
       work.Actors_Sorted (IN=A) ;
by Title ;
 if M then Title from Movies = Title ;
if A then Title_from_Actors = Title ;
if M and A then output work. Matches ;
else if NOT M or NOT A then output work.MisMatches ;
if M and NOT A then output work.Movies_with_Unmatched_Obs ;
else if A and NOT M then
                      output work.Actors_with_Unmatched_Obs ;
run ;
proc print data=work.Matches N ;
title "Matched Observations with Missing Keys Eliminated" ;
var Title from Movies Title from Actors Length Category Year
     Studio Rating Actor_Leading Actor_Supporting ;
run ;
proc print data=work.MisMatches N ;
title "MisMatched Observations with Missing Keys Eliminated" ;
var Title_from_Movies Title_from_Actors Length Category Year
     Studio Rating Actor_Leading Actor_Supporting ;
run ;
proc print data=work.Movies with Unmatched Obs N ;
title "Movies with UnMatched Observations" ;
var Title Length Category Year Studio Rating ;
run ;
```

```
proc print data=work.Actors_with_Unmatched_Obs N ;
title "Actors with UnMatched Observations" ;
var Title Actor_Leading Actor_Supporting ;
run ;
```
#### **Results:**

#### **Matched Observations with Missing Keys Eliminated**

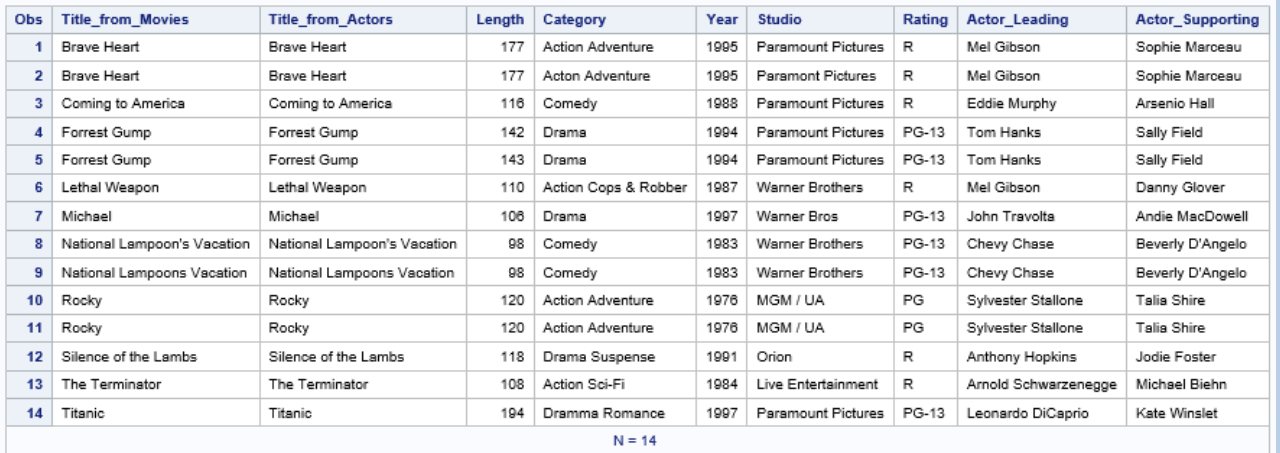

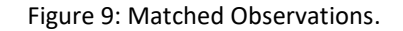

#### **MisMatched Observations with Missing Keys Eliminated**

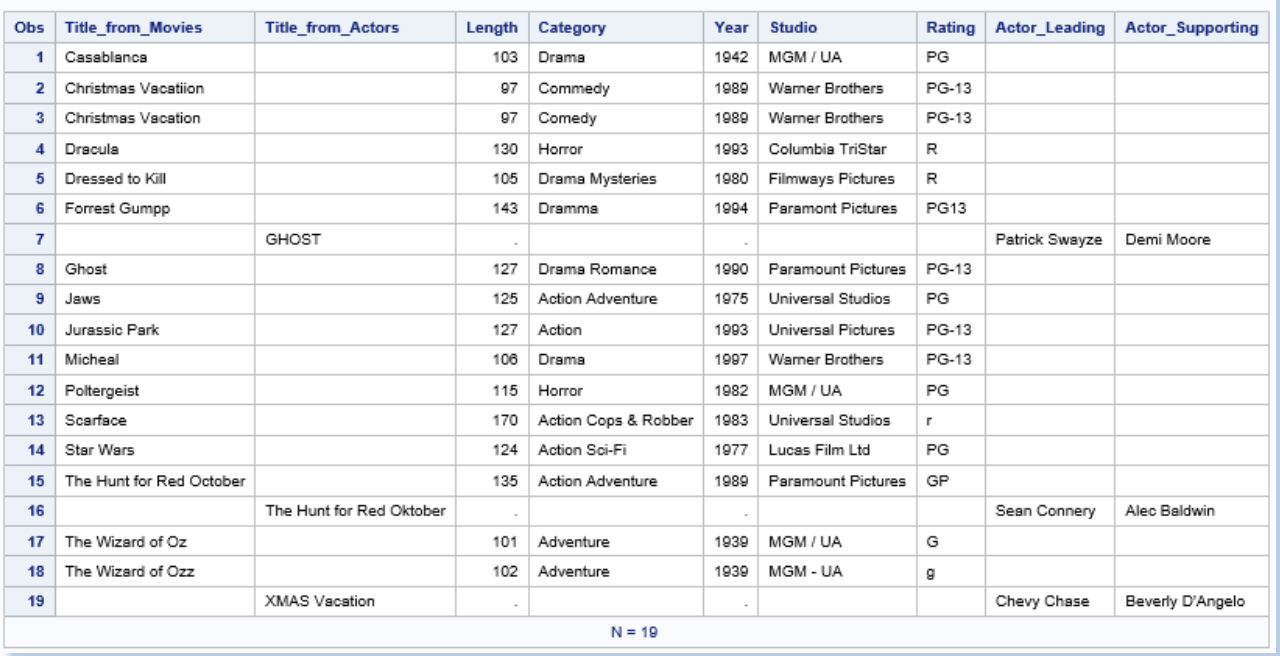

Figure 10: Mismatched Observations.

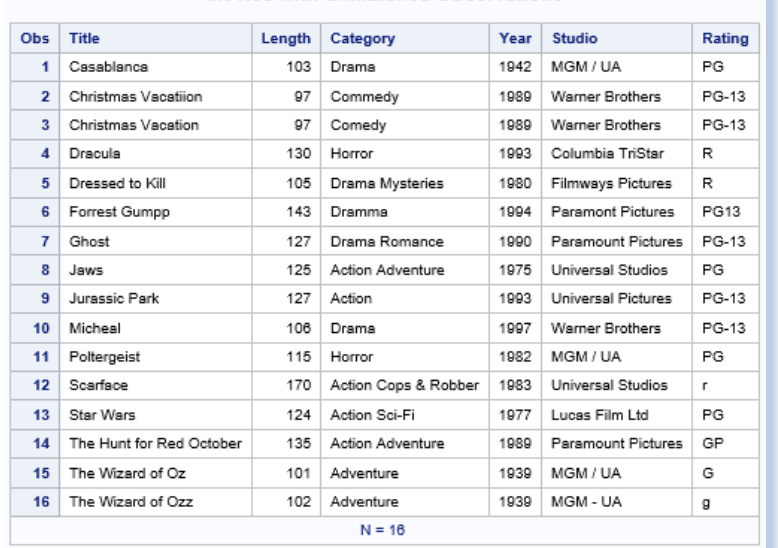

#### **Movies with UnMatched Observations**

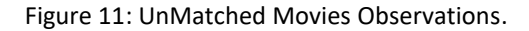

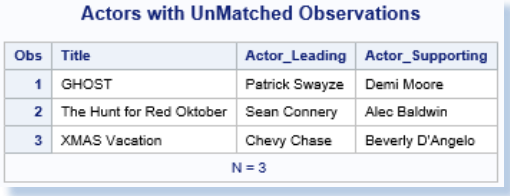

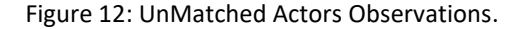

### STEP 6: MATCH KEY FIELDS USING FUZZY MATCHING TECHNIQUES

Once the data has been cleaned and transformed, a variety of fuzzy matching techniques are available for use. As mentioned in (Dunn, 2014), these techniques are designed to be used in a systematic way when a reliable key between data sources is nonexistent, inexact, or unreliable.

Fuzzy matching techniques are available with most, if not all, the leading software languages including R, Python, Java, and others (RosettaCode, 2018). SAS Institute offers four techniques for its users: the Soundex (phonetic matching) algorithm, and the SPEDIS, COMPLEV, and COMPGED functions to help make fuzzy matching easier and more effective (Sloan and Lafler, 2018 and 2021).

#### APPLY THE SOUNDEX ALGORITHM

The Soundex (phonetic matching) algorithm involves matching files on words that sound alike. As one of the earliest fuzzy matching techniques, Soundex was invented and patented by Margaret K. Odell and Robert C. Russell in 1918 and 1922 to help match surnames that sound alike. It is limited to finding phonetic matches and adheres to the following rules when performing a search:

- Ignores case (case insensitive);
- Ignores embedded blanks and punctuations;
- Is better at finding English-sounding names.

Although the Soundex algorithm does a fairly good job with English-sounding names, it frequently falls short when dealing with the multitude of data sources found in today's world economy where English- and non-English sounding names are commonplace. It also has been known to miss similar-sounding surnames like Rogers and Rodgers while matching dissimilar surnames such as Smith, Snthe and Schmitt (Foley, 1999).

So, how does the Soundex algorithm work? As implemented, SAS determines whether a name (or a variable's contents) sounds like another by converting each word to a code. The value assigned to the code consists of the first letter in the word followed by one or more digits. Vowels, A, E, I, O and U, along with H, W, Y, and non-alphabetical characters do not receive a coded value and are ignored; and double letters (e.g., 'TT') are assigned a single code value for both letters. The codes derived from each word conform to the letters and values are found in Table 1.

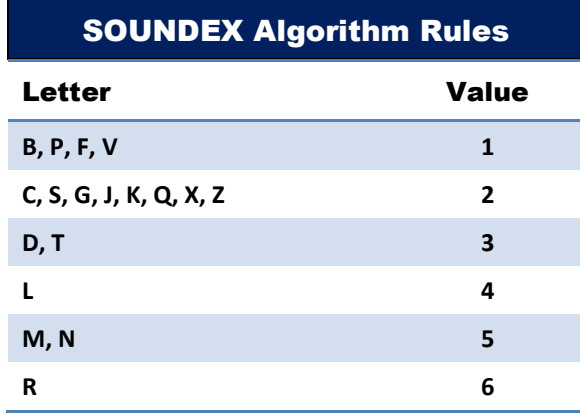

Table 1: Soundex Algorithm Rules

The general syntax of the Soundex algorithm takes the form of:

#### **Variable =\* "character-string"**

To examine how the movie title, Rocky, is assigned a value of R22, R has a value of 6 but is retained as R, O is ignored, C is assigned a value of 2, K is assigned a value of 2, and Y is ignored. The converted code for "Rocky" is then matched with any other name that has the same assigned code.

In the next example, we use the Soundex algorithm's **=\*** operator in a simple DATA step WHERE statement with the work.Movies\_with\_Unmatched\_Obs dataset created in Step #5 earlier, to find similar sounding Movie Titles.

#### **DATA Step Code with SOUNDEX Algorithm:**

```
DATA work.Soundex Matches ;
  SET work.Movies_with_Unmatched_Obs ; 
 WHERE Title =\star "Michael" ;
RUN ;
PROC PRINT DATA=work.Soundex_Matches NOOBS ; 
   TITLE "Soundex Algorithm Matches" ;
RUN ;
```
In the next example, the Soundex algorithm is illustrated using the **=\*** operator in a simple SAS PROC SQL step with a WHERE-clause to find similar sounding Movie Titles.

#### **PROC SQL Code with SOUNDEX Algorithm:**

```
proc sql ;
select *
   from work.Movies_with_Unmatched_Obs
   where Title =\star "Michael" ;
quit ;
```
The results from both SOUNDEX algorithm examples are displayed in Figure 13.

#### **Results:**

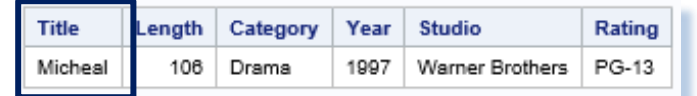

Figure 13: The result of the Soundex match for "Michael"

#### APPLY THE SPEDIS FUNCTION

The SPEDIS, or Spelling Distance, function and its two arguments evaluate possible matching scenarios by translating a keyword into a query containing the smallest distance value. Because the SPEDIS function evaluates numerous scenarios, it can experience varying performance issues in comparison to other matching techniques. The SPEDIS function evaluates query and keyword arguments returning non-negative spelling distance values. A derived value of zero indicates an exact match. Generally, derived values are less than 100, but, on occasion, can exceed 200. The authors have used and recommend using the SPEDIS function to control the matching process by specifying spelling distance values greater than zero and in increments of 10 (e.g., 10, 20, etc.).

So, how does the SPEDIS function work? As implemented, the SPEDIS function determines whether two names (or variables' contents) are alike by computing an asymmetric spelling distance between two words. The SPEDIS function computes the costs associated with converting the keyword to the query, as illustrated in Table 2.

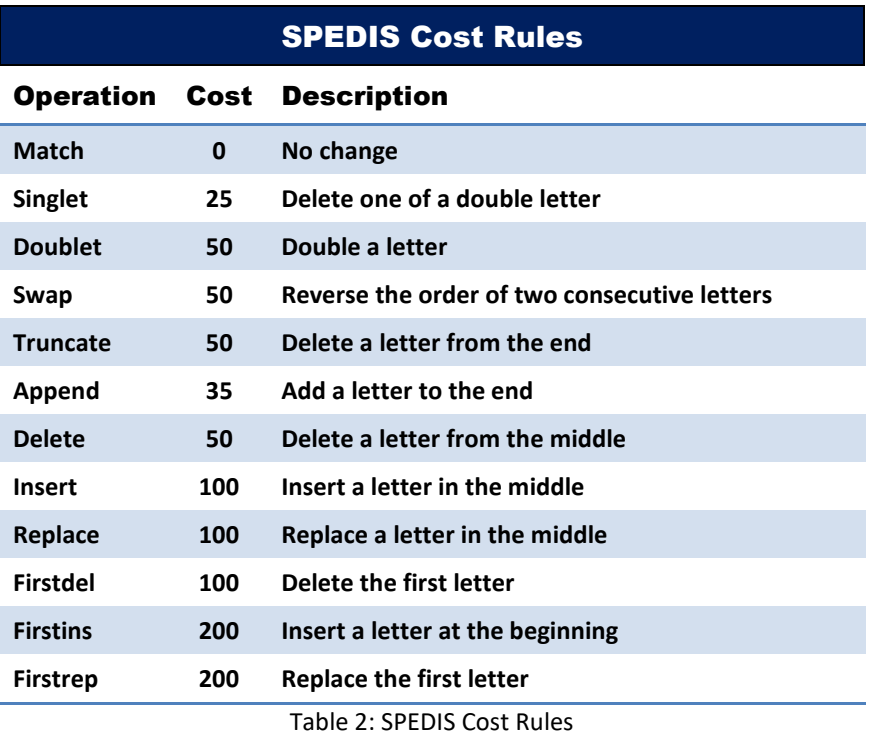

The general syntax of the SPEDIS function takes the form of:

#### **SPEDIS (query, keyword)**

In this example, a simple DATA step with a WHERE statement shows the observations derived by the SPEDIS function for finding exact matches for the Movie Title, "Michael".

#### **DATA Step Code with SPEDIS Function:**

```
PROC PRINT DATA=work.Movies_with_Unmatched_Obs NOOBS ;
  TITLE "SPEDIS Function Matches" ;
  WHERE SPEDIS(Title,"Michael") LE 10 ;
RUN ;
```
In the next example, a simple PROC SQL query with a WHERE-clause and CALCULATED keyword is specified to capture and show the observations derived by the SPEDIS function for finding exact matches for the Movie Title, "Michael".

#### **PROC SQL Code with SPEDIS Function:**

```
PROC SQL ;
TITLE "SPEDIS Function Matches" ;
SELECT *,
         SPEDIS(Title,"Michael") AS Spedis_Value
  FROM work.Movies_with_Unmatched_Obs
  WHERE CALCULATED Spedis_Value LE 10;
QUIT ;
```
The results from both SOUNDEX algorithm examples are displayed in Figure 14. Only "Michael" and "Micheal" were chosen. This matches the result we obtained from the SOUNDEX inquiry displayed in Figure 13.

#### **Results:**

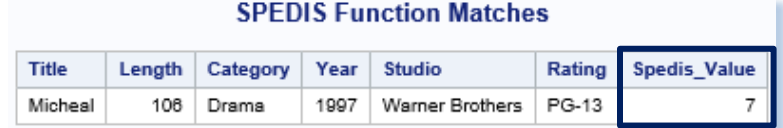

Figure 14: The result of a SPEDIS match for "Michael"

#### APPLY THE COMPLEV FUNCTION

The COMPLEV, or Levenshtein Edit Distance, function is another fuzzy matching SAS technique. COMPLEV counts the minimum number of single-character insert, delete, or replace operations needed to determine how close two strings are. Unlike the SPEDIS function and COMPGED function (discussed later), the COMPLEV function assigns a score for each operation and returns a value indicating the number of operations. The general syntax of the COMPLEV function takes the form of:

**COMPLEV ( string-1, string-2 <,cutoff-value> <,modifier> )**

#### **Required Arguments:**

string-1 specifies a character variable, constant or expression. string-2 specifies a character variable, constant or expression.

#### **Optional Arguments:**

cutoff-value specifies a numeric variable, constant or expression. If the actual Levenshtein edit distance is greater than the value of *cutoff*, the value that is returned is equal to the value of *cutoff*.

modifier specifies a value that alters the action of the COMPLEV function. Valid modifier values are:

- i or I Ignores the case in string-1 and string-2.
- **■** l or L Removes leading blanks before comparing the values in string-1 or string-2.
- n or N Ignores quotation marks around string-1 or string-2.
- : (colon) Truncates the longer of string-1 or string-2 to the length of the shorter string.

In Figure 15, below, we show the number of operations that are performed by the COMPLEV function as it compares string-1 with string-2. As can be seen, the smaller the LEV\_Score the better the match.

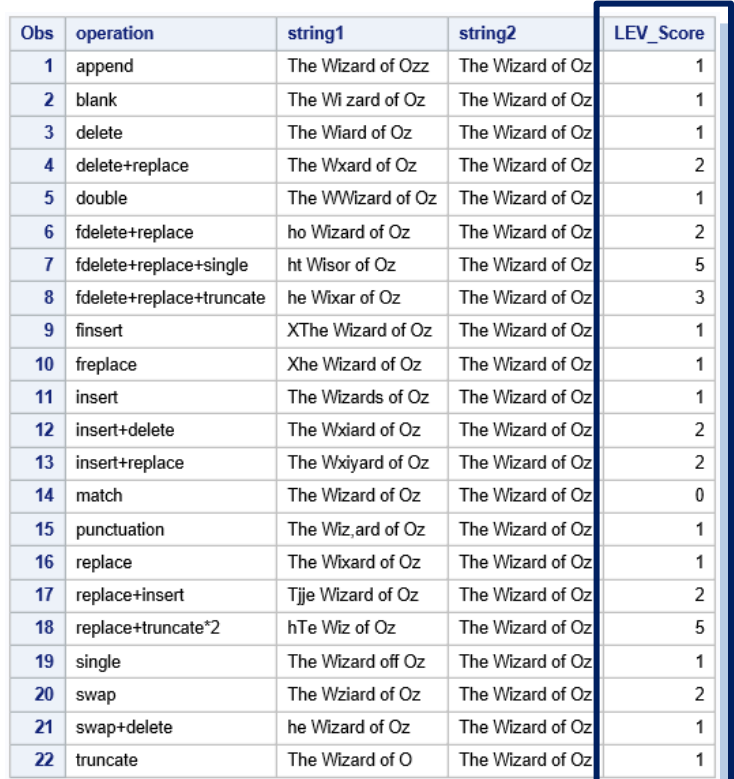

Figure 15: COMPLEV (Levenshtein Edit Distance) Number of Operations.

In the example below, we use the COMPLEV function to determine the best possible match with DRAMA. As illustrated in Figure 16, the COMPLEV Number column displays the number of operations that have been performed. The lower the value the better the match (e.g., 0 = Best match, 1 = Next Best match, etc.). DRAMA matches itself for a score of 0, and DRAMMA is the next best match with a score of 1.

#### **PROC SQL Code with COMPLEV Function:**

```
proc sql ;
 select M.Title,
         Rating,
         Length,
         Category,
         COMPLEV(M.Category,"Drama") AS COMPLEV_Number
```

```
 from work.Movies_with_Unmatched_Obs M
    order by M.Title ;
quit ;
```
Figure 16 shows the calculations for the Levenshtein Edit Distance for different spelling variations for 'Drama' in the column, CATEGORY.

#### **Results:**

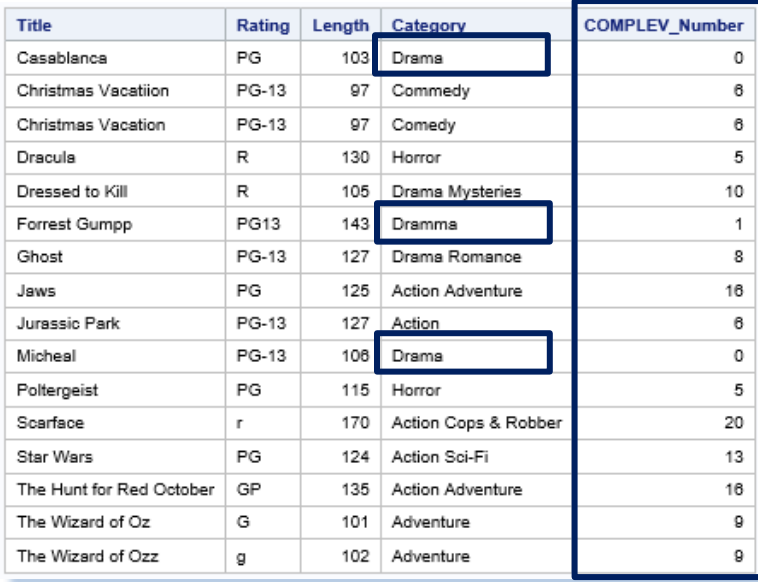

Figure 16: The results of a COMPLEV match with the category of Drama.

In the next example, the COMPLEV function's computed value is limited to 1 or less using a WHERE-clause. The results show the observation associated with the movie "The Hunt for Red October" in the string-1 argument matches the value of "The Hunt for Red Oktober" in the string-2 argument, as shown in Figure 17.

#### **PROC SQL Code with COMPLEV Function:**

```
PROC SQL ;
SELECT M.Title,
         A.Title,
         Rating,
         Category, 
         Actor_Leading,
         Actor_Supporting,
         COMPLEV(M.Title,A.Title) AS COMPLEV_Score
  FROM work. Movies with Unmatched Obs M,
        work.Actors_with_Unmatched_Obs A
    WHERE CALCULATED COMPLEV_Score LE 1
     ORDER BY M.TITLE ;
```
QUIT ;

#### **Results:**

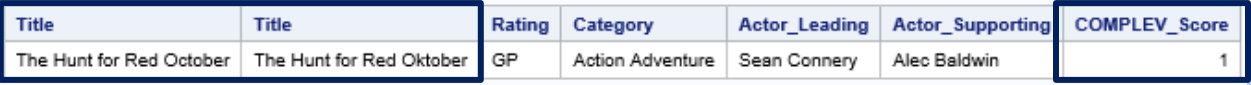

Figure 17: The results of a COMPLEV match where the Number of Operations is 1 or less.

In the next example, the COMPLEV function has a modifier value of "INL" to ignore the case, remove leading blanks, and ignore quotes around string-1 and string-2 and a value for the COMPLEV Score of 1 or less. The results show the observation associated with the movie "Ghost" in the argument for string-1 matches the value of "GHOST" in the argument for string-2, and the observation associated with the movie "The Hunt for Red October" in the string-1 argument matches the value of "The Hunt for Red Oktober" in the string-2 argument, as shown in Figure 18.

#### **PROC SQL Code with COMPLEV Function and Arguments:**

```
PROC SQL ;
 SELECT M.Title,
         A.Title,
         Rating,
         Category, 
        Actor Leading,
         Actor_Supporting,
         COMPLEV(M.Title,A.Title,"INL") AS COMPLEV_Score
   FROM work.Movies_with_Unmatched_Obs M,
        work.Actors_with_Unmatched_Obs A
    WHERE CALCULATED COMPLEV_Score LE 1
     ORDER BY M.TITLE ;
QUIT ;
```
#### **Results:**

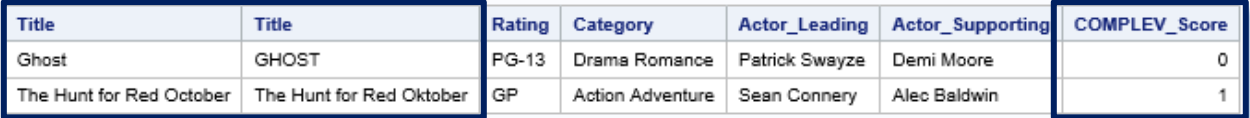

Figure 18: The results of a COMPLEV match with arguments "INL" specified on pairs of titles.

### APPLY THE COMPGED FUNCTION

The COMPGED function is another fuzzy matching technique which is facilitated by a SAS function. It works by computing and using a Generalized Edit Distance (GED) score when comparing two text strings. The Generalized Edit Distance score is a generalization of the Levenshtein edit distance, which is a measure of dissimilarity between two strings (Teres, 2011). When using the COMPGED function to match datasets with unreliable identifiers (or keys), the higher the GED score the less likely the two strings match (Sloan and Hoicowitz, 2016). Conversely, for the greatest likelihood of a match with the COMPGED function users should seek the lowest derived score from evaluating all the possible ways of matching string-1 with string-2.

The COMPGED function returns values that are multiples of 10, e.g., 20, 100, 200, etc. It's been our experience, as well as others, that most COMPGED scores of 100 or less are valid matches for the comparison that they are performing (Cadieux and Bretheim, 2014). The COMPGED function compares two character strings, along with optional parameters indicating whether the cases need to match, leading blanks or quotation marks need to be removed, and longer strings should be truncated. The general syntax of the COMPGED function takes the form of:

#### **COMPGED ( string-1, string-2 <,cutoff-value> <,modifier> )**

#### **Required Arguments:**

string-1 specifies a character variable, constant or expression. string-2 specifies a character variable, constant or expression.

#### **Optional Arguments:**

cutoff-value specifies a numeric variable, constant or expression. If the actual generalized edit distance is greater than the value of *cutoff*, the value that is returned is equal to the value of *cutoff*.

modifier specifies a value that alters the action of the COMPGED function. Valid modifier values are:

- i or I Ignores the case in string-1 and string-2.
- **■** l or L Removes leading blanks before comparing the values in string-1 or string-2.
- n or N Ignores quotation marks around string-1 or string-2.
- : (colon) Truncates the longer of string-1 or string-2 to the length of the shorter string.

Table 3, below, shows the different point values that COMPGED assigns for changes from one character string to another.

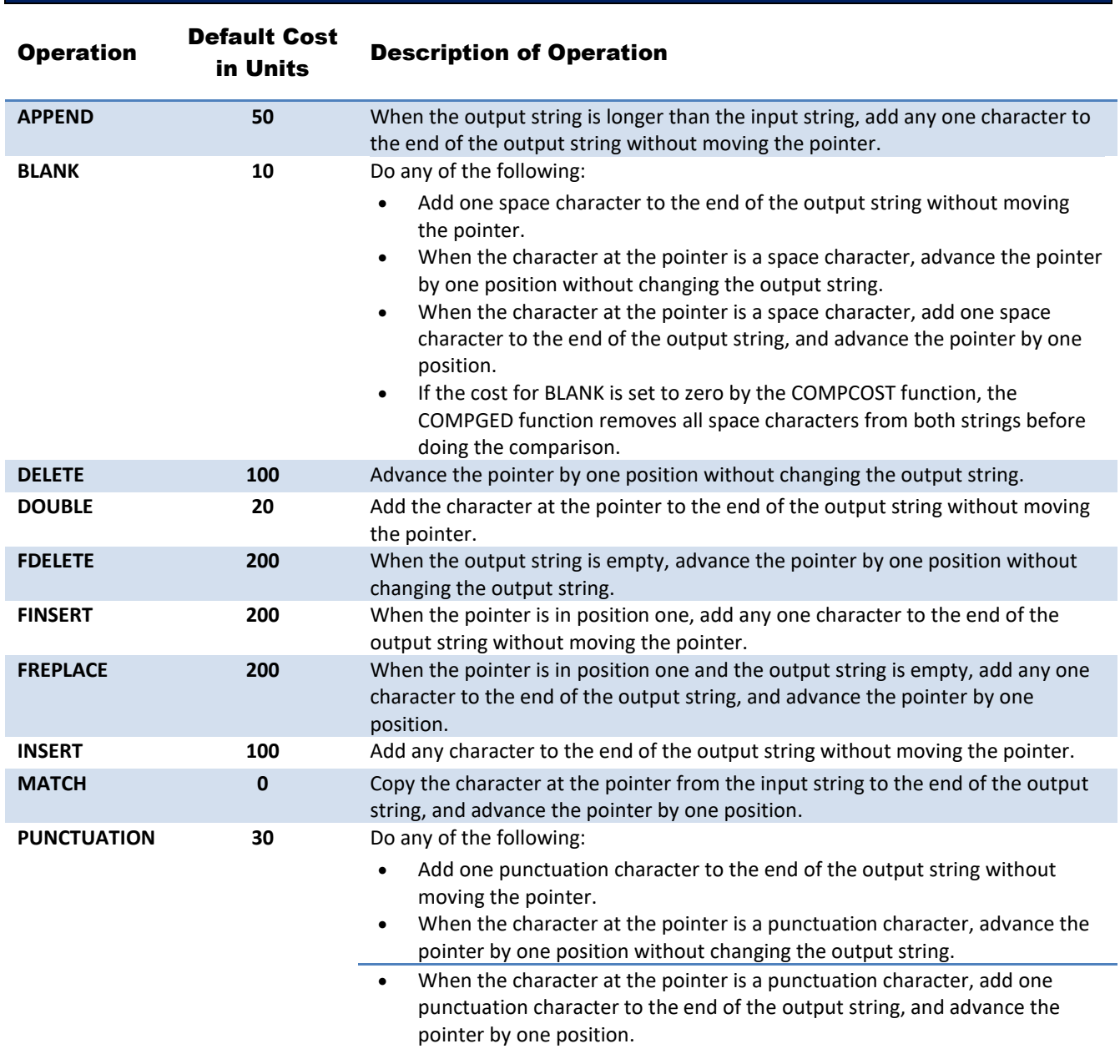

# COMPGED Scoring Algorithm

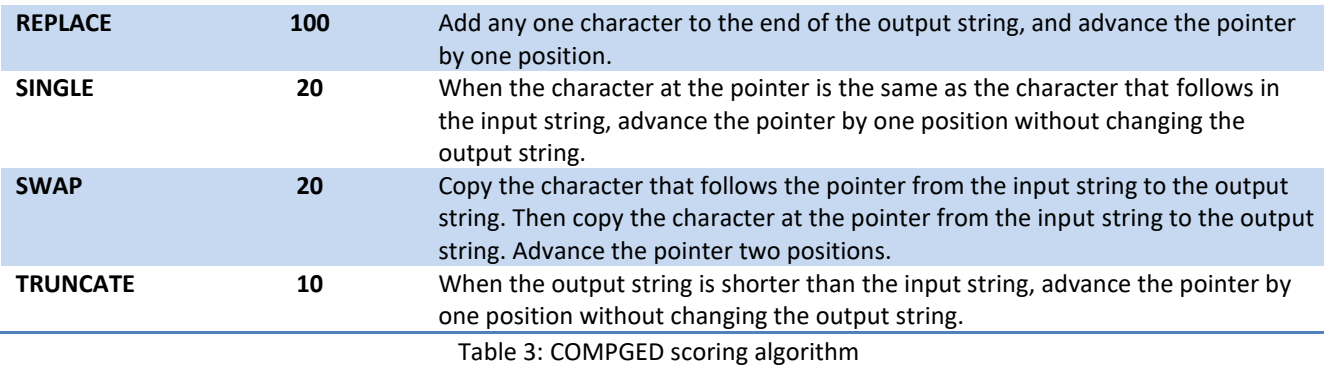

An example of the scoring used in the SAS COMPGED function when matching string-1 with string-2, re-sorted from an example available in the Help screen for the COMPGED function is displayed in Figure 19 (Sloan and Hoicowitz, 2016).

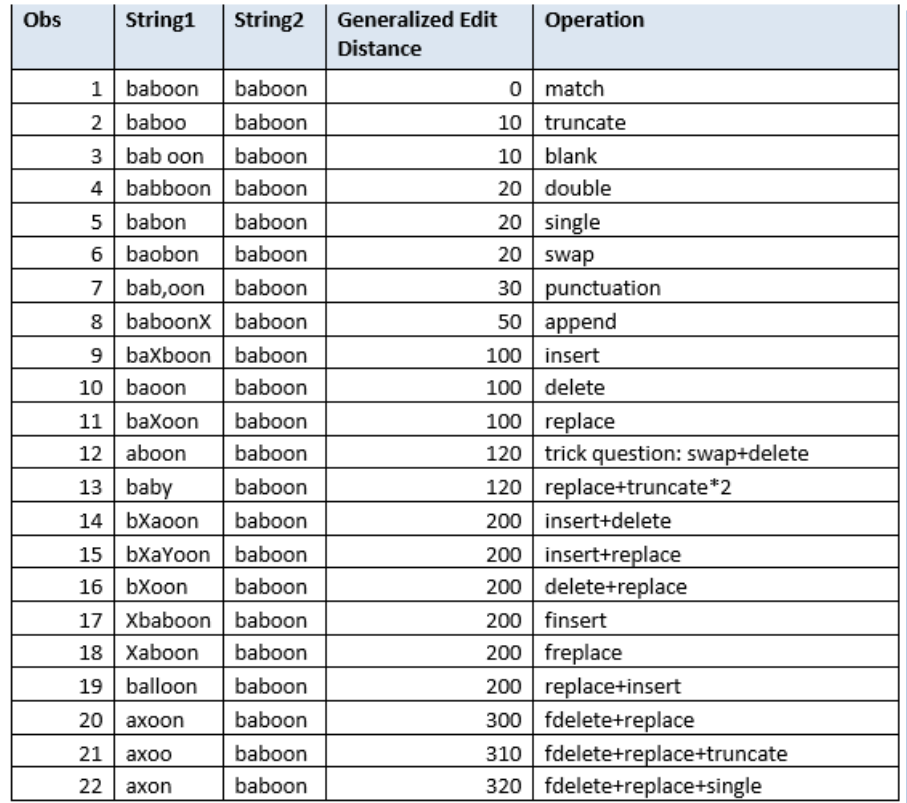

Figure 19: An example of the scoring used while matching on pairs of titles using the COMPGED function.

In the example below, traditional WHERE-clause logic with the UPCASE function is specified to equate the values of string-1 with string-2. Although this approach is far less efficient and can be more time consuming than using traditional data cleaning methods or the COMPGED function, the results show the value for the movie "Christmas Vacation" in the string-1 argument matches the value of "XMAS Vacation" in the string-2 argument, as shown in Figure 20.

#### **PROC SQL Code with Traditional WHERE-clause logic:**

```
PROC SQL ;
 SELECT M.Title,
         A.Title,
         Rating,
```

```
 Category,
         Actor_Leading,
         Actor_Supporting
   FROM work.Movies_with_Unmatched_Obs M,
       work.Actors with Unmatched Obs A
    WHERE UPCASE(A.Title) = "XMAS VACATION"
      AND UPCASE(M.Title) = "CHRISTMAS VACATION"
     ORDER BY M.TITLE ;
QUIT ;
```
**Results:**

| Title                                                             | Title |  | Rating Category Actor_Leading Actor_Supporting |
|-------------------------------------------------------------------|-------|--|------------------------------------------------|
| Christmas Vacation   XMAS Vacation   PG-13   Comedy   Chevy Chase |       |  | Beverly D'Angelo                               |

Figure 20: The results of using traditional WHERE-clause logic on pairs of titles.

In the next example, the COMPGED function has a "cutoff-value" for the COMPGED\_Score set at 100. The results show the row associated with the movie "The Hunt for Red October" in the argument for string-1 matches the value of "The Hunt for Red Oktober" in the argument for string-2, as shown in Figure 21.

#### **PROC SQL Code with COMPGED Function:**

```
PROC SQL ;
 SELECT M.Title,
         A.Title,
         Rating,
         Category, 
        Actor Leading,
         Actor_Supporting,
         COMPGED(M.Title,A.Title) AS COMPGED_Score
 FROM work.Movies_with_Unmatched_Obs M,
     work.Actors with Unmatched Obs A
 WHERE CALCULATED COMPGED Score LE 100
    ORDER BY M.TITLE ;
QUIT ;
```
**Results:**

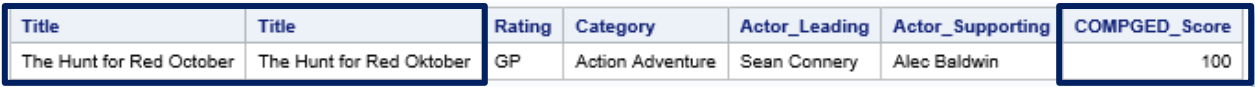

Figure 21: The results of a COMPGED match on pairs of titles.

In the next example, the COMPGED function has a modifier value of "INL" to ignore the case, remove leading blanks, and ignore quotes around string-1 and string-2 and a "cutoff-value" for the COMPGED\_Score set at 100. The results show the row associated with the movie "Ghost" in the argument for string-1 matches the value of "GHOST" in the argument for string-2, as shown in Figure 22.

#### **PROC SQL Code with COMPGED Function and Arguments:**

```
PROC SQL ;
SELECT M.Title,
         A.Title,
         Rating,
         Category,
```

```
Actor Leading,
         Actor_Supporting,
         COMPGED(M.Title,A.Title,'INL') AS COMPGED_Score
 FROM work.Movies_with_Unmatched_Obs M,
      work.Actors_with_Unmatched_Obs A
 WHERE CALCULATED COMPGED Score LE 100
   ORDER BY M.TITLE ;
QUIT ;
```
**Results:**

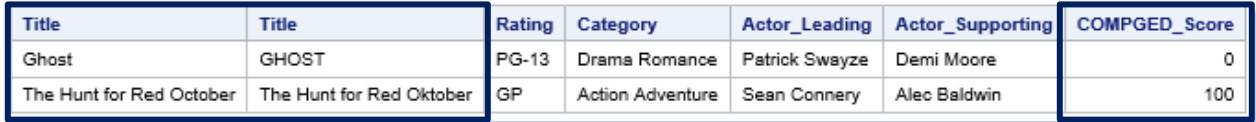

Figure 22: The results of a COMPGED match with arguments on pairs of titles.

#### SUMMARY OF FUZZY MATCHING TECHNIQUES

A summary and comparison of fuzzy matching techniques is illustrated, below.

#### **PROC SQL Code with Summary of Fuzzy Matching Techniques:**

```
PROC SQL ;
SELECT Title
       , Length
       , Category
       , Rating
       , SOUNDEX(Title) AS SOUNDEX_Value
       , SPEDIS(Title,'Michael') AS SPEDIS_Value
       , COMPLEV(Title,'Michael') AS COMPLEV_Value
       , COMPGED(Title,'Michael') AS COMPGED_Value
   FROM MYDATA.Movies_with_Messy_Data
  WHERE CALCULATED SPEDIS Value GE 0
     AND CALCULATED COMPLEV_Value GE 0
      AND CALCULATED COMPGED_Value GE 0
     ORDER BY Title ;
QUIT ;
```
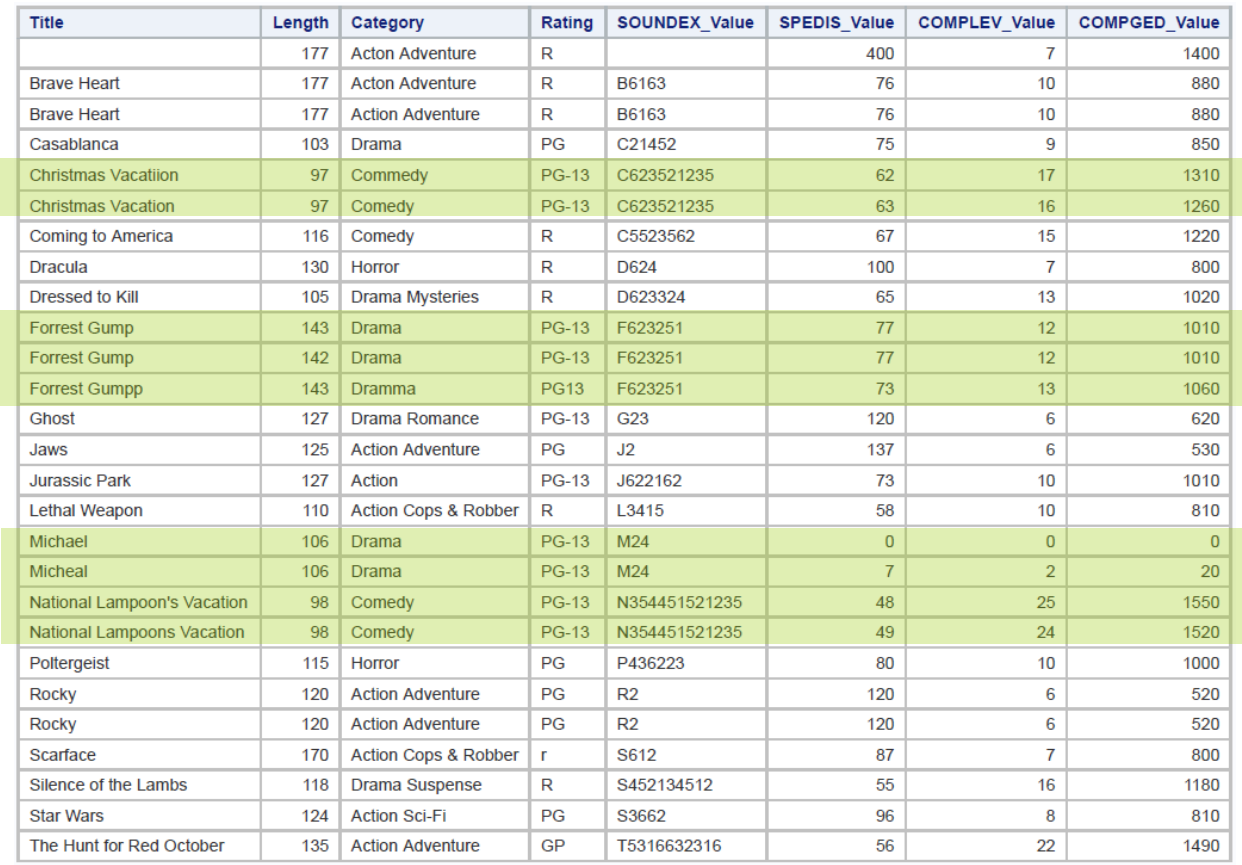

#### **Results:**

#### Use the Lower Score

For those fuzzy matching techniques that are not commutative (it matters which dataset is placed first and which is placed second), use the lower score that results from the different sequences.

#### Eliminate Entries where the Word Counts are Significantly Different

Eliminate entries where the word counts are significantly different (the level of significance will be determined based on the datasets being compared).

### VALIDATION

As can be seen when comparing the SOUNDEX and SPEDIS methods, and when looking at the results of COMPLEV and COMPGED, these methods worked well on a test dataset that was designed to illustrate the results. It should be noted that the authors found the COMPLEV function to be best used when comparing simple strings where data sizes and/or speed of comparison is important, such as when working with large datasets. It should also be noted that generalized edit distance computations such as SAS' COMPGED function requires more processing time to complete due to its more exhaustive and thorough capabilities.

Research was conducted on 50,000 business names to manually identify fuzzy matches using SAS' COMPGED function (Sloan and Hoicowitz, 2016). The intent of the study was to identify false negatives by looking at an alphabetic sort of the business names. From the extracted test files the authors identified false positives. Finally, the conditions that were specified in the COMPGED function were repeated until the false positives and false negatives were significantly reduced. This then became part of the fuzzy matching process by efficiently achieving improved results.

# CONCLUSION

When data originating from multiple sources contain duplicate observations, duplicate and/or unreliable keys, missing values, invalid values, capitalization and punctuation issues, inconsistent matching variables, and imprecise text identifiers, the matching process is often compromised by unreliable and/or unpredictable results. This paper demonstrates a five-step approach including identifying, cleaning and standardizing data irregularities, conducting data transformations, and utilizing special-purpose programming techniques such as the application of SAS functions, the SOUNDEX algorithm, the SPEDIS function, approximate string matching functions including COMPGED and COMPLEV, and an assortment of constructive programming techniques to standardize and combine datasets together when the matching columns are unreliable or less than perfect.

## REFERENCES

- Cadieux, Richard and Daniel R. Brethiem (2014). *"[Matching Rules: Too Loose, Too Tight, or Just Right?](http://support.sas.com/resources/papers/proceedings14/1674-2014.pdf)",* Proceedings of the 2014 SAS Global Forum (SGF) Conference.
- Cody, Ron (2017). *["Cody's Data Cleaning Techniques Using SAS®, Third Edition"](https://www.sas.com/store/books/categories/usage-and-reference/cody-s-data-cleaning-techniques-using-sas-third-edition/prodBK_70074_en.html),* SAS Press, SAS Institute, Cary, NC.
- Dunn, Toby (2014). *"[Getting the Warm and Fuzzy Feeling with Inexact Matching](http://support.sas.com/resources/papers/proceedings14/1316-2014.pdf)",* Proceedings of the 2014 SAS Global Forum (SGF) Conference.
- Foley, Malachy J. (1999). *"[Fuzzy Merges: Examples and Techniques](http://www2.sas.com/proceedings/sugi24/Advtutor/p46-24.pdf)",* Proceedings of the 1999 SAS Users Group International (SUGI) Conference.
- Lafler, Kirk Paul (2019). *[PROC SQL: Beyond the Basics Using SAS, Third Edition](https://www.amazon.com/PROC-SQL-Beyond-Basics-Using/dp/163526684X/ref=asc_df_163526684X/?tag=hyprod-20&linkCode=df0&hvadid=343251570619&hvpos=&hvnetw=g&hvrand=16509524140472745525&hvpone=&hvptwo=&hvqmt=&hvdev=c&hvdvcmdl=&hvlocint=&hvlocphy=9031280&hvtargid=pla-695807648063&psc=1&tag=&ref=&adgrpid=67797266623&hvpone=&hvptwo=&hvadid=343251570619&hvpos=&hvnetw=g&hvrand=16509524140472745525&hvqmt=&hvdev=c&hvdvcmdl=&hvlocint=&hvlocphy=9031280&hvtargid=pla-695807648063)*, SAS Institute Inc., Cary, NC, USA.
- Lafler, Kirk Paul and Stephen Sloan (2019). "[Fuzzy Matching Programming Techniques Using SAS® Software](https://www.lexjansen.com/scsug/2017/Fuzzy-Matching-Programming-Techniques-Using-SAS-Software-SCSUG-2017.pdf)", Proceedings of the 2019 Western Users of SAS Software (WUSS) Conference.
- Lafler, Kirk Paul and Stephen Sloan (2017). "[Fuzzy Matching Programming Techniques Using SAS® Software](https://www.lexjansen.com/scsug/2017/Fuzzy-Matching-Programming-Techniques-Using-SAS-Software-SCSUG-2017.pdf)", Proceedings of the 2017 South Central SAS Users Group (SCSUG) Conference.
- Lafler, Kirk Paul and Stephen Sloan (2017). "A Quick Look at Fuzzy Matching Programming Techniques Using SAS® [Software](https://www.lexjansen.com/wuss/2017/129_Final_Paper_PDF.pdf)", Proceedings of the 2017 Western Users of SAS Software (WUSS) Conference.
- Lafler, Kirk Paul (2017). "[Removing Duplicates Using SAS®](https://www.lexjansen.com/scsug/2017/Removing-Duplicates-Using-SAS-SCSUG-2017.pdf)", Proceedings of the 2017 South Central SAS Users Group (SCSUG) Conference.
- Lafler, Kirk Paul (2016). *"[Removing Duplicates Using SAS®](http://www.lexjansen.com/mwsug/2016/TT/MWSUG-2016-TT02.pdf)",* Proceedings of the 2016 MidWest SAS Users Group (MWSUG) Conference.
- Patridge, Charles (1997). *"*[The Fuzzy Feeling SAS Provides: Electronic Matching of Records without Common Keys](http://www2.sas.com/proceedings/sugi22/APPDEVEL/PAPER28.PDF)*",* Proceedings of the 1997 SAS Users Group International (SUGI) Conference.
- Russell, Kevin (January 27, 2015). *"*[How to Perform a Fuzzy Match Using SAS Functions](http://blogs.sas.com/content/sgf/2015/01/27/how-to-perform-a-fuzzy-match-using-sas-functions/)*".* blogs.sas.com.
- Roesch, Amanda (2012). *"*[Matching Data Using Sounds-Like Operators and SAS®](http://support.sas.com/resources/papers/proceedings12/122-2012.pdf) Compare Functions*",* Proceedings of the 2012 SAS Global Forum (SGF) Conference.
- Sloan, Stephen and Kirk Paul Lafler (2022). "A Quick Look at Fuzzy Matching Programming Techniques Using SAS® [Software](https://www.lexjansen.com/pharmasug/2022/AP/PharmaSUG-2022-AP-030.pdf)", Proceedings of the 2022 PharmaSUG Conference.
- Sloan, Stephen and Kirk Paul Lafler (2020). "[Fuzzy Matching Programming Techniques Using SAS® Software](https://www.lexjansen.com/pharmasug/2020/AP/PharmaSUG-2020-AP-073.pdf)", Proceedings of the 2020 PharmaSUG Conference.
- Sloan, Stephen and Dan Hoicowitz (2016). *"[Fuzzy Matching: Where Is It Appropriate and How Is It Done? SAS Can](http://support.sas.com/resources/papers/proceedings16/7760-2016.pdf)  [Help.](http://support.sas.com/resources/papers/proceedings16/7760-2016.pdf)",* Proceedings of the 2016 SAS Global Forum (SGF) Conference.
- Staum, Paulette (2007). *"[Fuzzy Matching using the COMPGED Function](http://www.lexjansen.com/nesug/nesug07/ap/ap23.pdf)",* Proceedings of the 2007 NorthEast SAS Users Group (NESUG) Conference.
- Teres, Jedediah J. (2011). *"[Using SQL Joins to Perform Fuzzy Matches on Multiple Identifiers](http://www.lexjansen.com/nesug/nesug11/ps/ps07.pdf)",* Proceedings of the 2011 NorthEast SAS Users Group (NESUG) Conference.

*"[Transforming SAS Data Sets](http://www.rhoworld.com/pdf/ch599.pdf)",* (2000). http://www.rhoworld.com/pdf/ch599.pdf.

Zirbel, Douglas (2009). *"[Learn the Basics of PROC TRANSPOSE](http://support.sas.com/resources/papers/proceedings09/060-2009.pdf)",* Proceedings of the 2009 SAS Global Forum (SGF) Conference.

### TRADEMARK CITATIONS

SAS and all other SAS Institute Inc. product or service names are registered trademarks or trademarks of SAS Institute Inc. in the USA and other countries. ® indicates USA registration. Other brand and product names are trademarks of their respective companies.

### CONTACT INFORMATION

Kirk Paul Lafler has been an independent consultant, programmer, developer, data analyst, and educator since 1979; a lecturer and adjunct professor at San Diego State University; a lecturer and adjunct professor at the University of California San Diego Extension; and an educator teaching courses, workshops, and webinars to users around the world. With specialties in all types of data, SAS software, SQL, RDBMS technologies (Oracle, SQL-Server, Teradata, DB2), Python, Excel, cloud-based applications, and other technologies and productivity tools, Kirk has written books on Exploratory Data Analysis (EDA) by Example (PB&J Press. 2023), Python ETL Programming by Example (PB&J Press. 2024), PROC SQL: Beyond the Basics Using SAS, Third Edition (SAS Press. 2019), along with numerous papers and articles. Kirk is involved with SAS, SQL, Python, R, Statistics, and AI / ML user groups and blogs serving as a speaker, mentor, educator, keynote, and leader; and is the recipient of 27 "Best" contributed paper, hands-on workshop (HOW), and poster awards.

Stephen has worked at Accenture in the Services, Consulting, and Digital groups and is currently a senior manager in the SAS Analytics area. He has worked in a variety of functional areas including Project Management, Data Management, and Statistical Analysis. Stephen has had the good fortune to have worked with many talented people at SAS Institute. Stephen has presented at over 20 SAS conferences and been published in professional journals. Stephen has a B.A. cum laude with Honor in Mathematics from Brandeis University, M.S. degrees in Mathematics and Computer Science from Northern Illinois University, an MBA from Stern Business School at New York University. Stephen graduated 1st in his class with a graduate certificate in Financial Analytics from Stevens Institute.

Comments and suggestions may be sent to:

Kirk Paul Lafler SAS® / SQL / RDBMS / Python / Excel / Cloud-based Developer, Programmer, Consultant, Educator, Data Analyst, and Author Semicolon Analytics E-mail[: KirkLafler@cs.com](mailto:KirkLafler@cs.com) LinkedIn:<https://www.linkedin.com/in/KirkPaulLafler> Twitter: @sasNerd

> Stephen Sloan Data Science Senior Principal Accenture E-mail: [Stephen.B.Sloan@accenture.com](mailto:Stephen.B.Sloan@accenture.com)